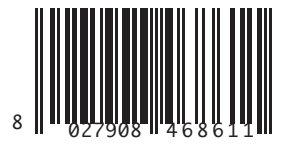

SISTEMA DI RICEZIONE RECEPTION SYSTEM SYSTÈME DE RÉCEPTION EMPFAN GSSYSTEM SISTEMA DE RECEPCIÓN ONTVAN GSTSYSTEEM

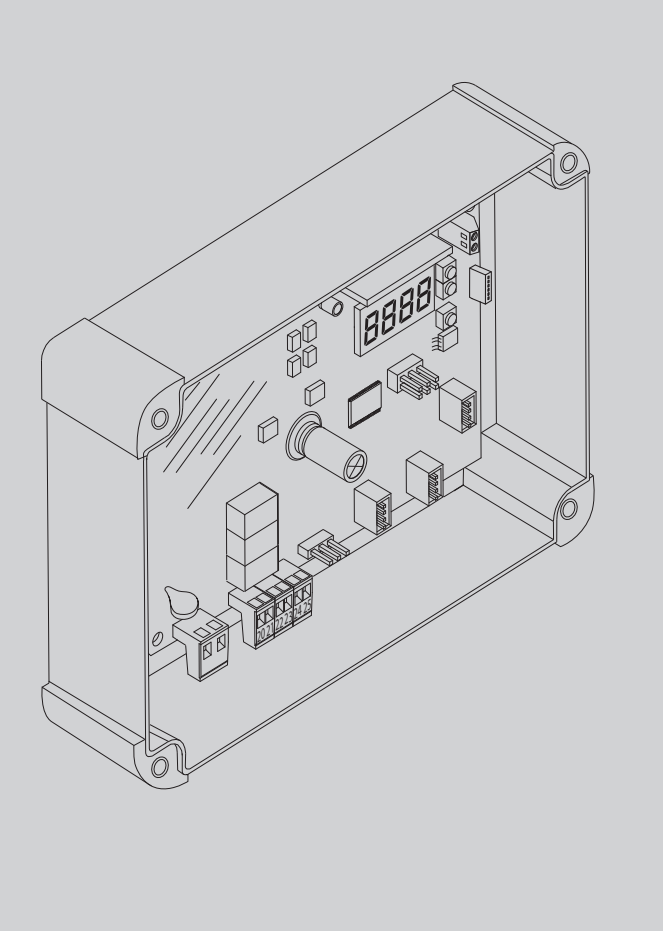

NSTRUCCIONES DE INSTALACION<br>NSTALLATIEVOORSCHRIFTEN INSTRUCCIONES DE INSTALACION INSTALLATIEVOORSCHRIFTEN

 $\overline{\phantom{0}}$ 

ISTRUZIONI DI INSTALLAZIONE INSTALLATION MANUAL INSTRUCTIONS D'INSTALLATION MONTAGEANLEITUNG

ISTRUZIONI DI INSTALLAZIONE<br>INSTALLATION MANUAL<br>INSTRUCTIONS D'INSTALLATION<br>MONTAGEANLEITUNG

# CLONIX UNI AC U-LINK 230 ONIX UNI AC U-LINK 230 CLONIX UNI AC U-LINK 230 CLONIX 2E AC U-LINK 230 **CLONIX 2E AC U-LINK 230** CLONIX 2E AC U-LINK 230

# **U-link**

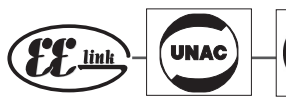

 $C \in$  ((ER-Ready)

**AZIENDA CON SISTEMA DI GESTIONE INTEGRATO CERTIFICATO DA DNV**  $=$  UNI EN ISO 9001:2008 = **UNI EN ISO 14001:2004** 

**Attenzione!** Leggere attentamente le "Avvertenze" all'interno! **Caution!** Read "Warnings" inside carefully! **Attention!** Veuillez lire attentivement les Avertissements qui se trouvent à l'intérieur! **Achtung!** Bitte lesen

## **INSTALLAZIONE VELOCE-QUICK INSTALLATION-INSTALLATION RAPIDE SCHNELLINSTALLATION-INSTALACIÓN RÁPIDA - SNELLE INSTALLATIE**

D812123 00100\_02

D812123 00100\_02

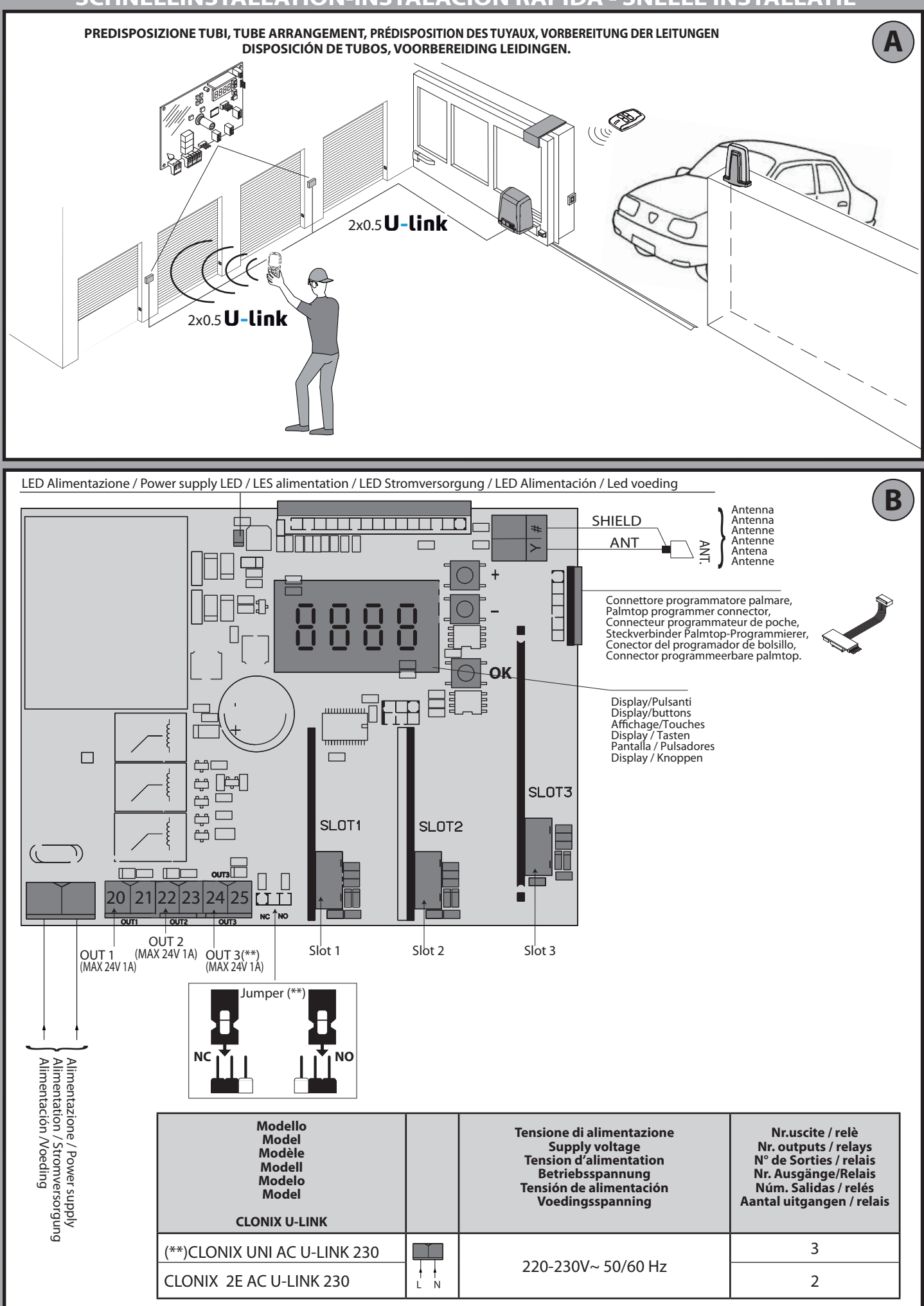

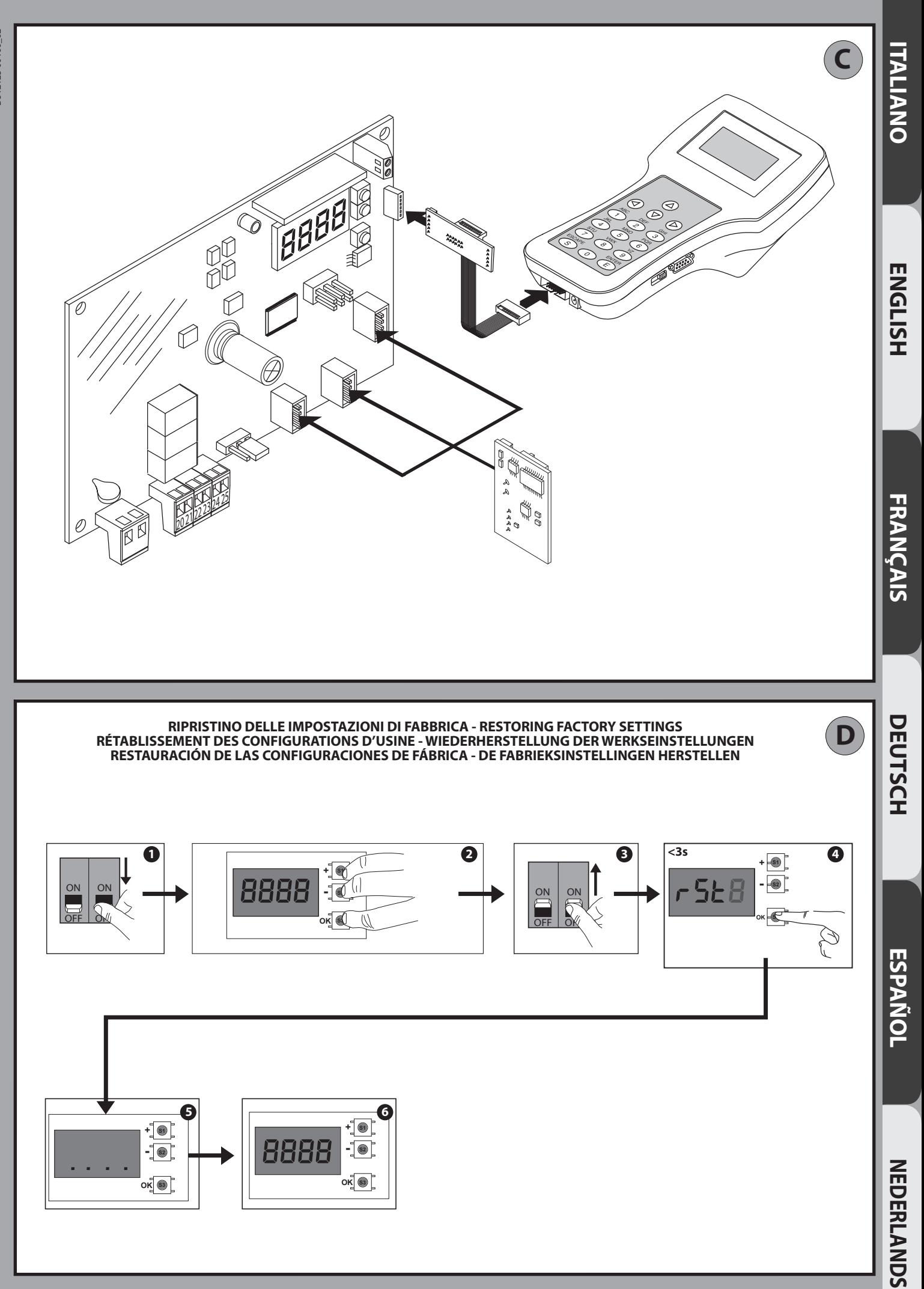

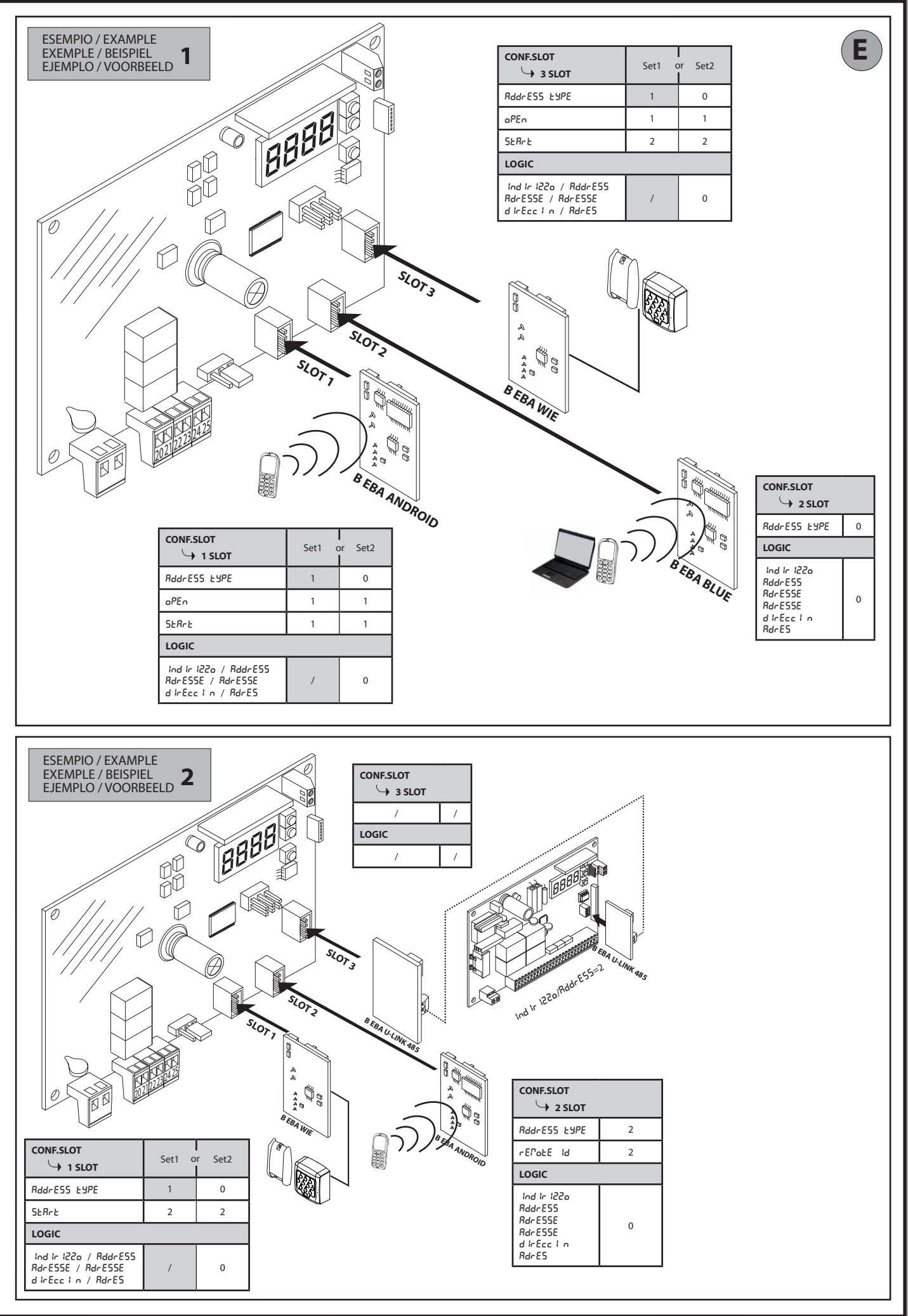

4 - CLONIX U-LINK

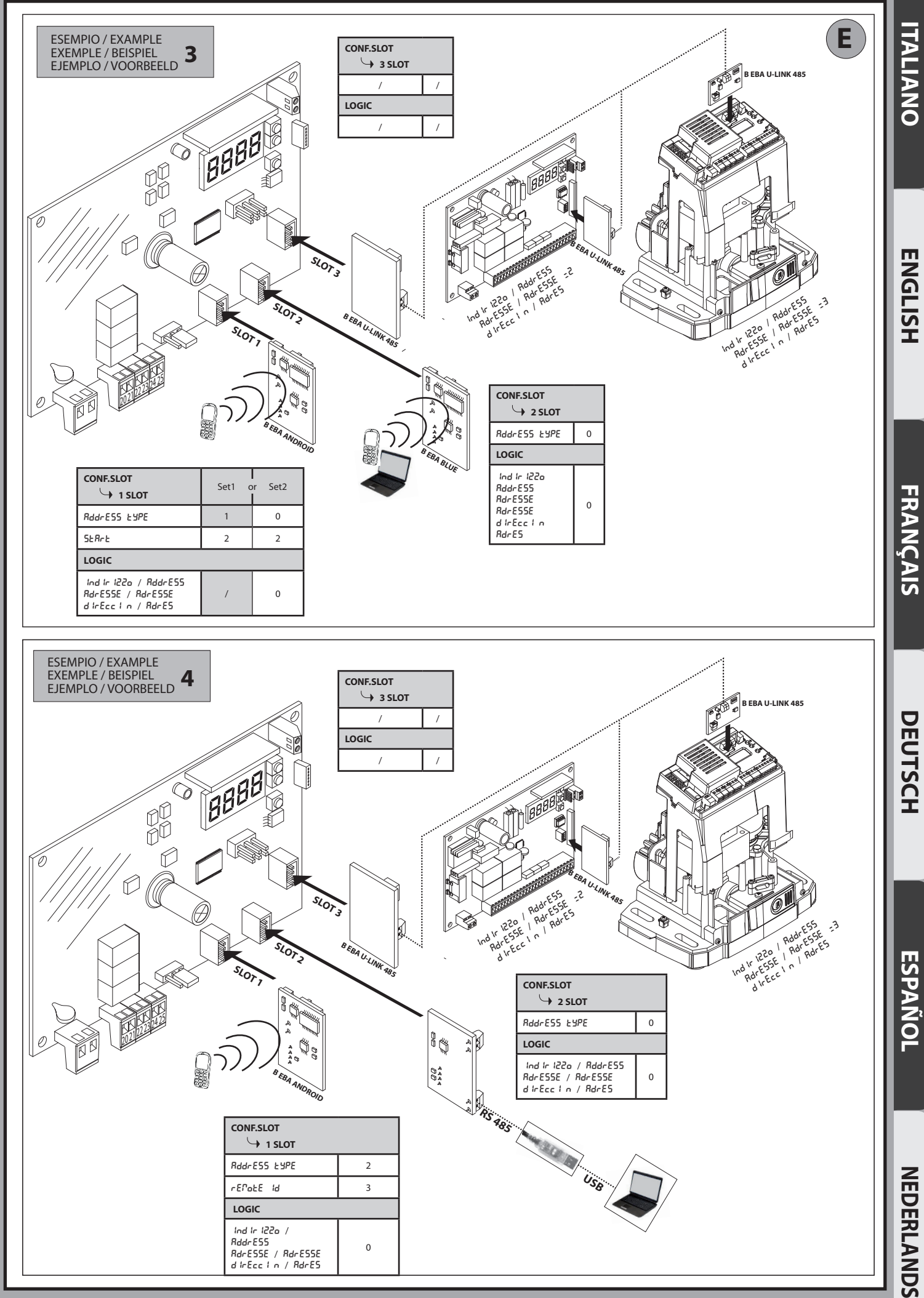

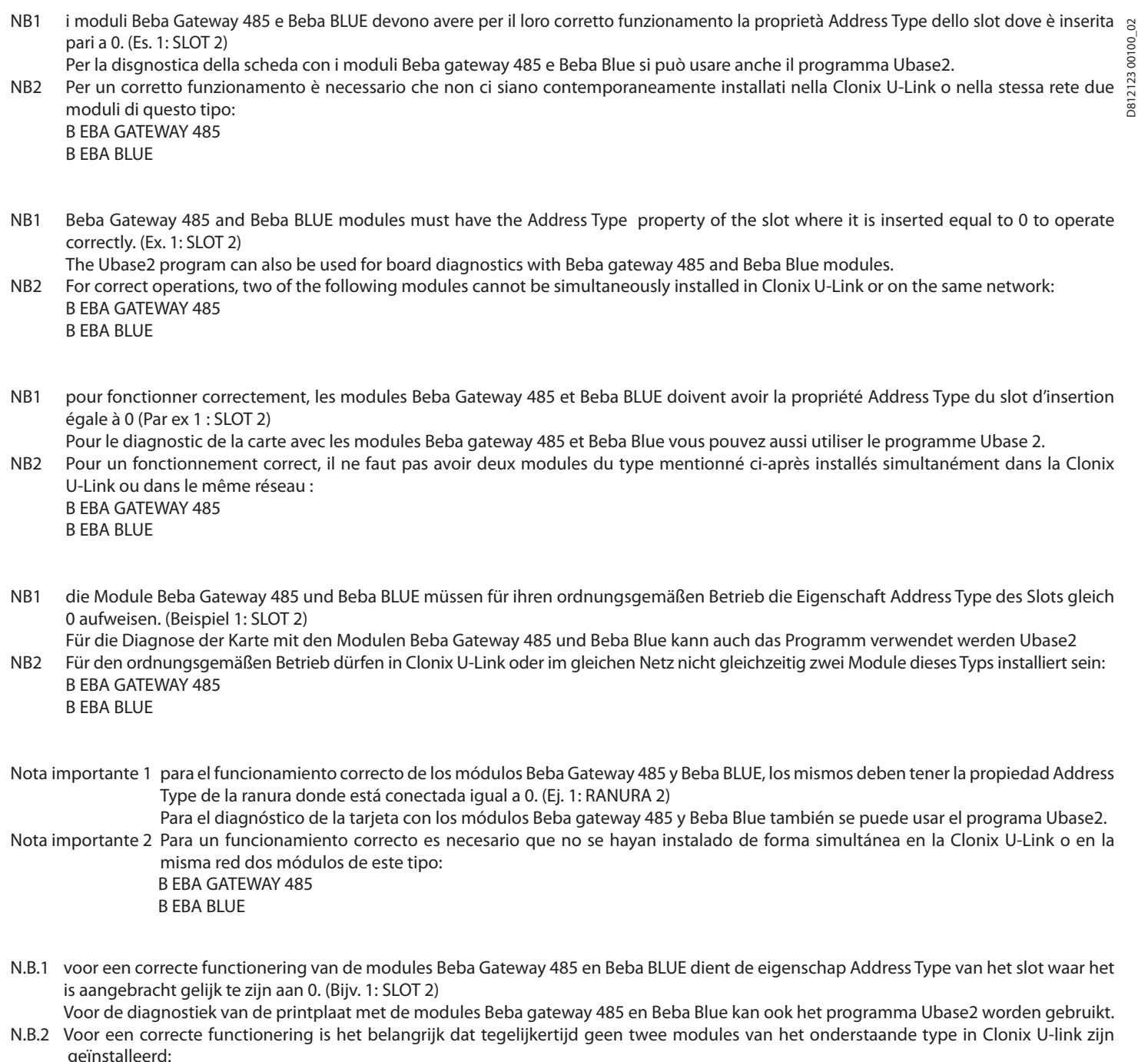

 geïnstalleerd: B EBA GATEWAY 485 B EBA BLUE

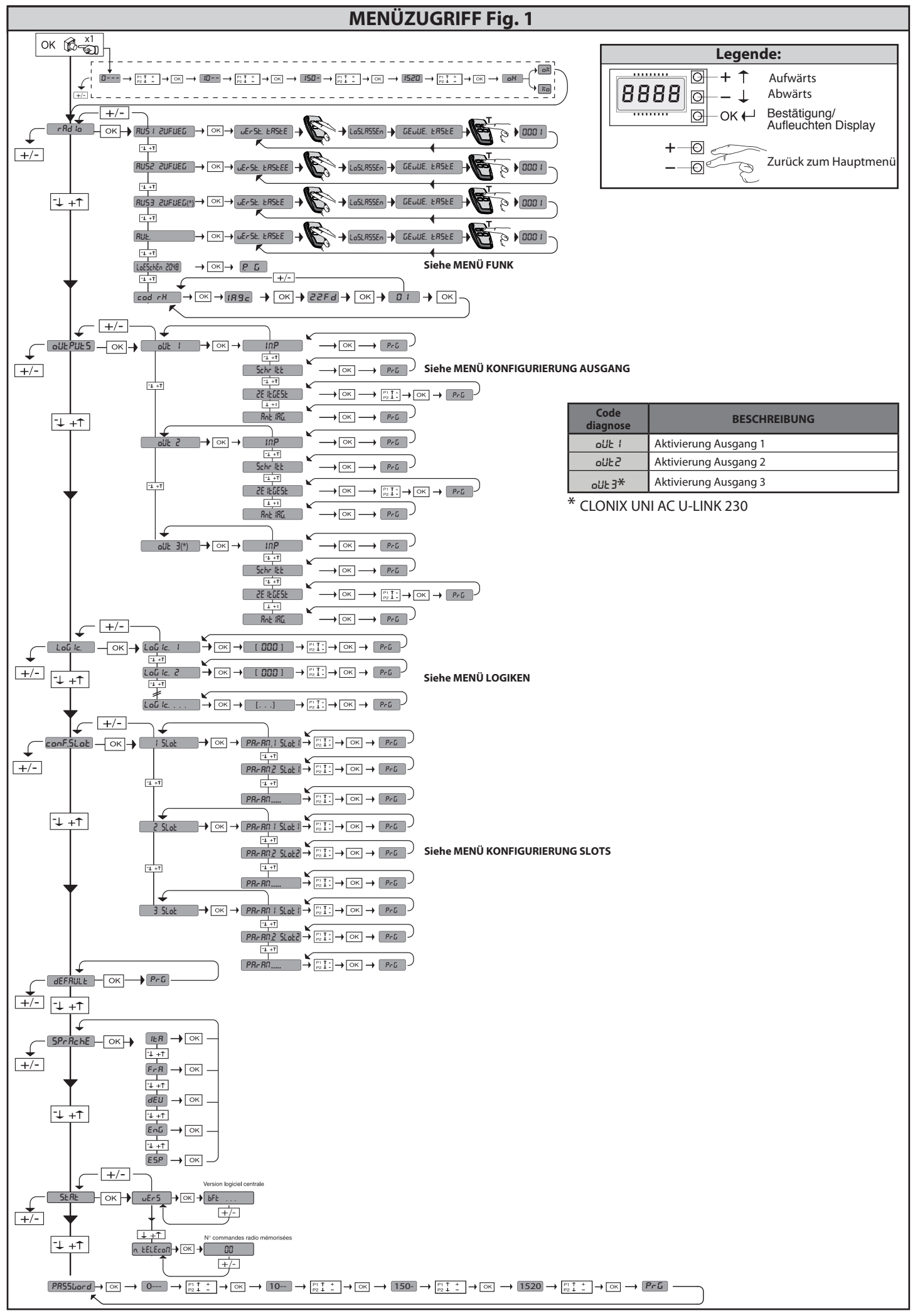

D812123 00100\_02

D81212300100\_02

DEUTSCH **DEUTSCH**

**ACHTUNG! Wichtige Hinweise zur Sicherheit. Bitte lesen und befolgen Sie**  aufmerksam die Hinweise sowie die Bedienungsanleitung, die das Produkt<br>begleiten, denn eine falsche Installation des Produkts kann zu Verletzungen<br>von Menschen und Tieren sowie zu Sachschäden führen. Sie liefern wichtige **Hinweise zur Sicherheit, zur Installation, zur Benutzung und zur Wartung. Bewahren Sie die Anweisungen auf, um sie der technischen Dokumentation hinzuzufügen und sie später konsultieren zu können.**

#### **1) ALLGEMEINE SICHERHEIT**

Dieses Produkt wurde ausschließlich für die in der vorliegenden Dokumentation<br>angegebene Verwendung konzipiert und gefertigt. Andere Verwendungen können<br>zu Beschädigungen des Produkts sowie zu Gefahren führen.<br>- Die Konstr

89/106, 99/05 sowie den nachfolgenden Abänderungen. In allen Ländern außerhalb der Europäischen Union sollten außer den geltenden nationalen Bestimmungen auch die vorgenannten Normen zur Gewährleistung der Sicherheit befolgt werden. -Die Firma, die dieses Produkt herstellt (im Folgenden die "Firma") lehnt jegliche Haftung für Schäden ab, sind zurückzuführen sind auf eine unsachgemäße Be-<br>nutzung, die von der in der vorliegenden Dokumentation verschieden ist, auf die<br>Nichtbeachtung des Prinzips der sachgerechten Ausführung bei den Tü

-Die Installation muss von Fachpersonal (professioneller Installateur gemäß EN12635) unter Beachtung der Regeln der guten Technik sowie der geltenden Normen vorgenommen werden.

-Nehmen Sie vor der Installation des Produkts allen strukturellen Änderungen der Sicherheitselemente sowie der Schutz. Und Abtrennvorrichtungen aller Bereiche mit Quetschungs- und Abtrenngefahr sowie allgemeinen Gefahren gemäß den<br>Bestimmungen der Normen EN 12604 und 12453 oder der eventuellen lokalen<br>Installationsnormen vor. Stellen Sie sicher, dass die gesamte Struktur die Anf

derungen an Robustheit und Stabilität erfüllt.<br>-Vor der Installation muss die Unversehrtheit des Produkts überprüft werden

-Die Firma haftet nicht für die Folgen der Nichtbeachtung der Regeln der guten Technik bei der Konstruktion und der Wartung der zu motorisierenden Tür- und Fensterrahmen<br>sowie für Verformungen, die sich während der Benutzung ergeben.<br>-Stellen Sie bei der Installation sicher, dass das angegebene Temperaturint

mit dem Installationsort der Automatisierung kompatibel ist. -Installieren Sie das Produkt nicht in einer explosionsgefährdeten Umgebung. Das

Vorhandensein von entzündlichen Gasen stellt eine große Gefahr für die Sicherheit dar.

-Unterbrechen Sie vor sämtlichen Eingriffen an der Anlage die Stromversorgung.<br>Klemmen Sie falls vorhanden auch die eventuellen Pufferbatterien ab.<br>-Stellen Sie vor der Ausführung des elektrischen Anschlusses sicher, dass

auf dem Typenschild mit denen des Stromnetzes übereinstimmen und, dass der elektrischen Anlage ein Diferentialschalter sowie ein angemessener Schutz gegen Überstrom vorgeschaltet sind. Setzen Sie auf der Netzteilkarte der Automatisierung einen allpoligen Schalter oder einen thermomagnetischen Schalter zu 16A ein, der

die vollständige Trennung bei Überspannung der Kategorie III gestattet.<br>-Stellen Sie sicher, dass der Stromversorgung ein Differentialschalter mit einer<br>Eingriffsschwelle von nicht mehr als 0,03 A vorgeschaltet ist, der de Normen entspricht.

-Stellen Sie sicher, dass die Anlage ordnungsgemäß geerdet wird: Schließen Sie

alle Metallteile der Schließvorrichtung (Türen, Tore usw.) und alle Komponenten<br>der Anlage an, die eine Erdungsklemme aufweisen.<br>- Die Installation muss unter Verwendung von Sicherheits- und Steuerungsvorrich-<br>- tungen vor reduziert werden.

-Verwenden Sie elektrosensible oder druckempfindliche Vorrichtungen, falls die<br>- Aufprallkräfte die von den Normen vorgesehenen Werte überschreiten.<br>-Wenden Sie alle Sicherheitsvorrichtungen (Fotozellen, Sensoren usw.) an,

Schutzdes Gefahrenbereiches gegen Aufprall, Quetschung, Erfassung und Abtrennung<br>von Gliedmaßen erforderlich sind. Berücksichtigen Sie die geltenden Normen und<br>Richtlinien, die Regeln der guten Technik, die Einsatzweise, d

(die Restrisiken) die vorgesehenen Signale an. Alle Installationen müssen wie von<br>EN 13241-1 vorgeschrieben identifiziert werden.<br>-Bringen Sie nach Abschluss der Installation ein Typenschild an der Tür bzw. am Tor an.

-Dieses Produkt kann nicht an Toren installiert werden, in die Türen integriert sind (es sei denn, der Motor wird ausschließlich bei geschlossener Tür aktiviert).

-Falls die Automatisierung auf einer Höhe von weniger als 2,5 m installiert wird oder zugänglich ist, muss ein angemessener Schutz der elektrischen und mechanischen Bauteile gewährleistet werden.

-Installieren Sie alle feststehenden Bedienelemente so, dass sie keine Gefahren erzeugen und fern von beweglichen Bauteilen. Insbesondere die Totmannvorrichtungen<br>müssen mit direkter Sicht auf den geführten Teil positionie

keinen Schlüssel aufweisen, müssen sie in einer Höhe von mindestens 1,5 minstalliert<br>werden, sodass sie für das Publikum zugänglich sind.<br>-Bringen Sie zumindest eine optische Anzeigevorrichtung (Blinkleuchte) in gut sichtb

der Automatisierung angibt, in der Nähe des Manöverorgans an. -Stellen Sie sicher, dass während des Manövers mechanische Risiken wie Quet- schung, Abtrennung und Erfassung zwischen dem geführten Bauteil und dem feststehenden Bauteil vermieden werden.

-Stellen Sie nach der Installation sicher, dass der Motor de Automatisierung richtig eingestellt worden ist und, dass die Schutzsysteme den Betrieb ordnungsgemäß blockieren.<br>-Verwenden Sie bei allen Wartungs- und Reparaturarbeiten ausschließlich Originaler-

-Verwenden Sie bei allen Wartungs- und Reparaturarbeiten ausschließlich Originaler- satzteile. Die Firma haftet nicht für die Sicherheit und den ordnungsgemäßen Betrieb der Automatik, falls Komponenten von anderen Herstellern verwendet werden. -Nehmen Sie keine Änderungen an den Komponenten der Automatik vor, die von

der Firma nicht ausdrücklich genehmigt werden.

-Unterweisen Sie die Benutzer der Anlage hinsichtlich der angewendeten Steue-<br>rungssysteme sowie des manuellen Manövers zur Öffnung im Notfall. Händigen<br>Sie das Handbuch dem Endanwender aus.<br>-Entsorgen Sie die Verpackungsm

von Kindern fern.

#### **ANSCHLÜSSE**

**ACHTUNG!** Verwenden Sie für den Anschluss an das Stromnetz: ein mehradriges Kabel mit einem Mindestquerschnitt von 5 x 1,5 mm<sup>2</sup> oder 4 x 1,5 m<sup>2</sup> für die<br>Drehstromspeisung oder 3 x 1,5 m<sup>2</sup> für die einphasige Speisung (das Kabel kann zum Beispiel dem Typ H05 VV-F mit Querschnitt von  $4 \times 1.5$  mm<sup>2</sup> entsprechen). Verwenden Sie für den Anschluss der Zusatzanlage Leiter mit einem Mindest- querschnitt von 0,5 mm2

. -Verwenden Sie ausschließlich Tasten mit einer Schaltleistung von mindestens 10 A – 250 V. -Die Leiter müssen in der Nähe der Klemmen zusätzlich befestigt werden (zum Beispiel mit Kabelbindern), um die spannungführenden Bauteile von den Bauteilen mit niedriger Sicherheitsspannung zu trennen.<br>Das Netzkabel muss bei der Installation so abisoliert werden, dass der Erdungsleiter

an die entsprechende Klemme angeschlossen werden kann. Dabei sollten die beiden anderen Leiter so kurz wie möglich gelassen werden. Der Erdungsleiter

muss der letzte sein, der sich löst, falls das Kābel Zug ausgesetzt wird.<br>**ACHTUNG!** Die Leiter mit sehr niedriger Sicherheitsspannung müssen von den<br>Leitern mit niedriger Spannung getrennt verlegt werden.

Der Zugang zu den spannungsführenden Bauteilen darf ausschließlich für Fach- personal (professioneller Installateur) möglich sein.

#### **ÜBERPRÜFUNG UND WARTUNG DER AUTOMATISIERUNG**

Nehmen Sie vor der Inbetriebnahme der Automatisierung sowie während der<br>Wartungseingriffe eine sorgfältige Kontrolle der folgenden Punkte vor: Wartungseingriffe eine sorgfältige Kontrolle der folgenden Punkte vor:<br>- Stellen Sie sicher, dass alle Komponenten sicher befestigt worden sind.<br>- Überprüfen Sie das Starten und das Anhalten mit manueller Steuerung.<br>- Über

-Nur für Schiebetore: stellen Sie sicher, dass die Zahnstange und das Ritzel mit einem Spiel von 2 mm auf der gesamten Länge der Zahnstange ineinander<br>greifen; halten Sie die Gleitschiene immer sauber und frei von Schmutz.<br>-Nurfür Schiebetore und Schiebetüren: Sicherstellen, dass die Gleitschiene des T

sind.

-Nur für hängende Schiebetore (Cantilever): Sicherstellen, dass während des Manövers keine Absenkung und keine Oszillationen vorhanden sind.

-Nur für angeschlagene Tore: Sicherstellen, dass die Rotationsachse des Torfügels vollkommen vertikal ist.

-Nur für Schranken: Vor dem Öfnen der Tür muss die Feder entspannt sein (ver- tikale Schranke).

unkare Schranker.<br>Überprüfen Sie den ordnungsgemäßen Betrieb aller Sicherheitsvorrichtungen<br>(Fotozellen,Tastleisten usw.) sowie die richtige Einstellung der Quetschschutzvor-(Fotozellen, Tastleisten usw.) sowie die richtige Einstellung der Quetschschutzvor- richtung; überprüfen Sie dazu, ob der Wert der Aufprallkraft, der von der Norm EN 12445 vorgeschrieben wird, unterhalb der Angaben in der Norm EN 12453 liegt. -Die Aufprallkräfte können durch die Verwendung von verformbaren Leisten reduziert werden.

-Überprüfen Sie die Funktionsweise des Notfallmanövers, falls vorgesehen. -Überprüfen Sie die Öfnung und die Schließung mit angeschlossenen Steuer- vorrichtungen.

vorrichtungen.<br>Überprüfen Sie die elektrischen Anschlüsse und die Verkabelung sowie insbe-<br>sondere den Zustand der Isolierungen und der Kabeldurchführungen.

-Nehmen Sie während der Wartung eine Reinigung der Linsen der Fotozellen vor. -Aktivieren Sie während der Nichtbenutzung der Automatisierung der Notfal- lentsperrung (siehe Abschnitt "NOTFALLMANÖVER"), um den geführten Teil in -Falls das Netzkabel beschädigt ist, muss es vom Hersteller, von dessen Kunden-<br>dienst oder von ähnlich qualifiziertem Personal ausgewechselt werden, um alle Risiken zu vermeiden.

-Bei Installation von Vorrichtungen vom Typ "D" (wie defniert von EN 12453) mit nicht überprüftem Anschluss wird eine obbligatorische Wartung mit zumindest halbjährlicher Frequenz vorgeschrieben.

- Die so wie oben beschriebene Wartung muss mit einer mindestens jährlichen Regelmäßigkeit oder kürzeren Zeitintervallen wiederholt werden, falls die Eigenschaften des Installationsortes dies verlangen sollten.

#### **ACHTUNG!**

Die Motorisierung dient zur Vereinfachung der Benutzung des Tors bzw. der Tür und sie löst keine Installations- oder Wartungsmängel.

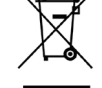

**VERSCHROTTUNG** Die Entsorgung der Materialien muss unter Beachtung der geltenden Normen erfolgen. Bitte werfen Sie Ihr Altgerät oder die leeren Batterien nicht in den Haushaltsabfall. Sie sind verantwortlich für die ordnungsgemäße Entsorgung Ihrer elektrischen oder elektronischen Altgeräte durch eine offizielle Sammelstelle.

#### **ENTSORGUNG**

Falls die Automatisierung ausgebaut wird, um an einem anderen Ort wieder eingebaut zu werden, muss Folgendes beachtet werden:

-Unterbrechen Sie die Stromversorgung und klemmen Sie die gesamte elektrische Anlage ab.

-Entfernen Sie den Trieb von der Befestigungsbasis. -Bauen Sie sämtliche Komponenten der Installation ab.

-Nehmen Sie die Ersetzung der Bauteile vor, die nicht ausgebaut werden können oder beschädigt sind.

# **DIE KONFORMITÄTSERKLÄRUNG KANN AUF DER FOLGENDEN WEBSEITEKONSULTIERT WERDEN: WWW.BFT.IT, IM BEREICH PRODUKTE**

**Alles, was im Installationshandbuch nicht ausdrücklich vorgesehen ist, ist untersagt. Der ordnungsgemäße Betrieb des Triebs kann nur garantiert werden, wenn alle angegebenen Daten eingehalten werden. Die Firma haftet nicht für Schäden, die auf die Nichtbeachtung der Hinweise im vorliegenden Handbuch zurückzuführen sind.**

**Unter Beibehaltung der wesentlichen Eigenschaften des Produktes kann die Firma jederzeit und ohne Verpfichtung zur Aktualisierung des vorliegenden Handbuches Änderungen zur technischen, konstruktiven oder handelstechnischen Verbesserung vornehmen.**

# $\Omega$ D812123 00100\_02 D81212300100

#### **2) ALLGEMEINES**

Der Empfänger **Clonix U-Link** wird vom Hersteller mit der Standardein-<br>stellung geliefert. Dank dieser Änderung können die mit der Display-Programmiereinheit oder der tragbaren Universal-Programmiereinheit eingestellte Parameter geändert werden. Unterstützt vollständig das Protokoll U-LINK.

Die Haupteigenschaften sind:

- Eingebauter Funkempfänger Rolling-Code oder fester Code mit Sender-<br>Clonen für die Unterstützung von bis zu 2.048 Codes. Clonen für die Unterstützung von bis zu 2.048 Codes. - Unterstützung von drei Eingangs-Slots, in die bis zu drei Karten mit
- dem Protokoll U-Link eingesetzt werden können.
- Unterstützung von zwei oder drei Relais/Ausgängen, konfigurierbar<br>als monostabil, bistabil, Timer und Antipanik.
- 

- Schutz des Empfängers mit Password.<br>Der Empfänger **Clonix U-Link** vereint die extrem sichere Übertragung<br>variabel codierter Verschlüsselungen (Rollcode) mit einem praktischen und exklusiven System zum "Klonieren" von Sendeeinheiten.

Beim Klonieren wird eine Sendeeinheit generiert, die in der Lage ist, sich automatisch in die Liste der gespeicherten Sender im Empfangsteil einzufügen, und zwar zusätzlich zu den bereits bestehenden oder als Ersatz für einen bestimmten anderen Sender.

Es läßt sich also ferngesteuert und ohne auf den Empfänger zugreifen zu müssen, eine Vielzahl von Sendern programmieren, die hinzugefügt werden oder an die Stelle von vorhandenen Sendern treten, etwa weil diese verloren gegangen sind.

Beim ersetzenden Klonieren wird ein neuer Sender erzeugt, der im Empfänger die Stelle einer bereits gespeicherten Sendeeinheit einnimmt. Dadurch wird der vermißte Sender aus dem Speicher entfernt und kann nicht mehr benutzt werden.

Wenn die Verschlüsselungssicherheit nicht entscheidend ist, gestattet der Empfänger Clonix das hinzufügende Klonieren mit Festcode, der zwar auf die variable Codierung verzichtet, jedoch immer noch eine große Zahl von Kombinationsmöglichkeiten bietet.

Die Verwendung von Klonen könnte, wenn mehr als ein Empfänger vorhanden ist (wie zum Beispiel bei Gemeinschaftswohnanlagen) und<br>besonders wenn zwischen hinzuzufügenden oder zu ersetzenden Klonen in Einzel- oder Kollektiv-Empfängern unterschieden wird, Schwierigkeiten aufwerfen. Das Klonierungssystem des Empfängers Clonix für Gemeinschaftsanlagen ist ganz besonders einfach zu handhaben und gestattet die Speicherung von Klonen in bis zu **<sup>250</sup>**

**Einzelempfängern.**<br>Die Steuerung der Ein- und Ausfahrten erfolgt über die Relais. Bei der Version 2E stehen zwei Relais in der Konfigurierung Einschaltglied zur<br>Verfügung, während bei der Version UNI drei Relais vorhanden sind, in Abhängigkeit von der Konfgurierung, die der Benutzer mit den Jumpern einstellt, zwei Einschaltglieder und ein Ausschaltglied.

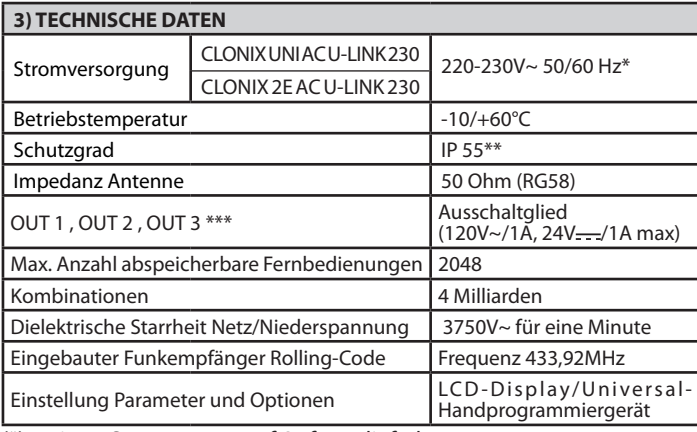

(\*) weitere Spannungen auf Anfrage lieferbar

(\*\*) nur garantiert bei Verwendung passender Kabeldurchführungen (\*\*\*) drei Ausgänge bei der Version UNI

#### **4) ANSCHLÜSSE KLEMMLEISTE Fig.B**

**HINWEISE -** Bitte beachten Sie bei den Verkabelungs- und

Installationsarbeiten die geltenden Bestimmungen sowie die Regeln der guten Technik. Die Leiter, die mit unterschiedlichen Spannungen gespeist werden,

müssen physisch voneinander getrennt oder mit zusätzlichen Isolierungen von zumindest 1 mm isoliert werden. Die Leiter müssen in der Nähe der Klemmen an einer zusätzlichen Befestigung verankert werden, zum Beispiel mit Kabelbindern. Alle Verbindungskabel müssen vom Dissipator

# ferngehalten werden. **ACHTUNG! Verwenden Sie für den Anschluss an das Stromnetz mehradrige Kabel mit einem Mindestquerschnitt von 3 x 1,5 mm<sup>²</sup> vom Typ, der von den geltenden**

#### **5) ZUGANG ZU DEN MENÜS: FIG. 1**

**5.1) MENÜ FUNK (**radio**) (TABELLE "C" FUNK) - WICHTIGER HINWEIS: KENNZEICHNEN SIE DEN ERSTEN ABGESPEICHERTEN SENDER MIT DER SCHLÜSSEL-MARKE (MASTER).**

Bei der manuellen Programmierung vergibt der erste Sender den SCHLÜSSELCODE DES EMPFÄNGERS; dieser Code ist für das anschließende Clonen der Funkbedienungen erforderlich.

Der eingebaute Empfänger Clonix weist außerdem einige wichtige erweiterte Funktionen auf:

- 
- Clonen des Master-Senders (Rolling-Code oder fester Code)<br>• ClonenzurErsetzung von bereits in den Empfängereingegebenen Sendern
- Verwaltung der Datenbank der Sender<br>Verwaltung Empfängergruppe

Bitte nehmen Sie für die Benutzung dieser erweiterten Funktionen auf die Anleitung des Universal-Programmiergeräts und die allgemeine Anleitung für die Programmierung der Empfänger Bezug.

#### **5.2) MENÜ KONFIGURIERUNG AUSGANG (**OUTPUTS**) (TABELLE "B" AUSGÄNGE)**

### **5.3) MENÜ LOGIKEN (**LOGIC**) (TABELLE "C" LOGIKEN)**

#### **5.4) MENÜ KONFIGURIERUNG SLOTS (**conf.slots**) (TABELLE "D" EINGÄNGE)**

#### **5.5) MENÜ DEFAULT (**default**)**

Stellt die Steuereinheit auf die voreingestellten Defaultwerte zurück.

## **5.6) MENÜ SPRACHE (**sprache**)**

Gestattet die Einstellung der Displaysprache der Programmiereinheit.

#### **5.7) MENÜ STATISTIKEN (**stat**)**

gestattet das Anzeigen der Version der Karte und der Anzahl der abge- speicherten Fernsteuerungen.

#### **5.8) MENU MOT DE PASSE (PR55bord)**

Permet de confgurer un mot de passe pour la programmation de la carte via le réseau U-link.

demande le mot de passe pour accéder aux menus de programmation. Après l'échec de 10 tentatives d'accès consécutives il faut attendre 3 minutes avant d'essayer è nouveau. En cas de tentative d'accès pendant ce délai l'afficheur montre BLOC. Le mot de passe par défaut est 1234.

**6) CONNEXION AVEC CARTES D'EXPANSION ET PROGRAMMATEUR PALMAIRE UNIVERSELLE VERSION > V1.40 (Fig. D)** Consultez le manuel intéressé.

#### **7) WIEDERHERSTELLUNG DER WERKSEINSTELLUNGEN Fig. D**

ACHTUNG: Stellt den Empfänger auf die Werkseinstellung zurück und<br>alle abgespeicherten Fernsteuerungen werden gelöscht.

- Unterbrechen Sie die Stromversorgung der Karte. - Drücken Sie gleichzeitig die Tasten +, - und OK.
- Schalten Sie die Stromversorgung der Karte ein.
- Das Display zeigt RST an; bestätigen Sie, indem Sie innerhalb von drei Sekunden die Taste OK drücken.
- Warten Sie, bis der Vorgang abgeschlossen ist.

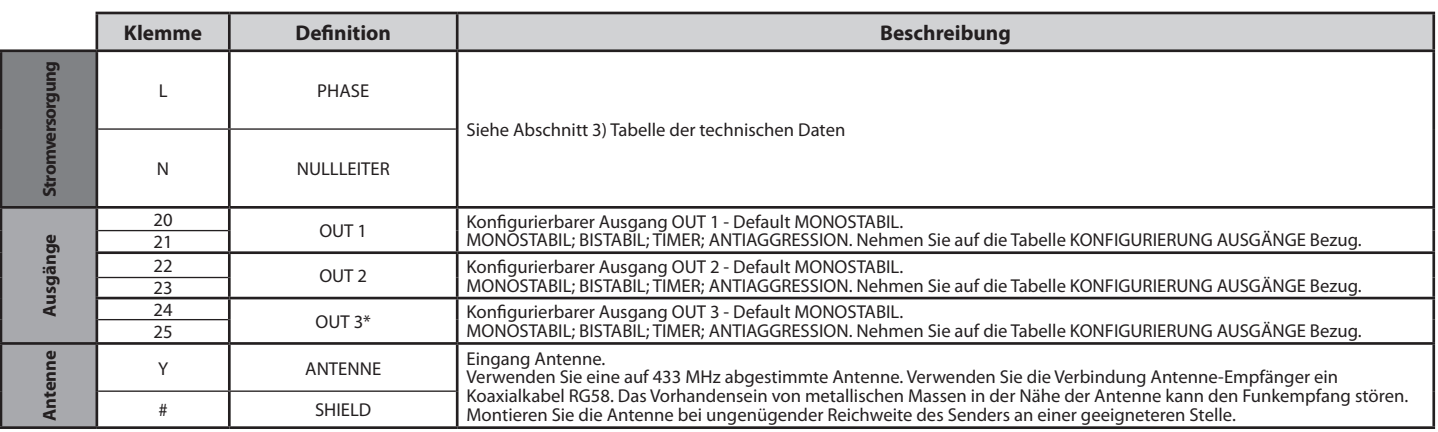

\* vorhanden nur bei CLONIX UNI AC U-LINK 230.

#### **TABELLE "A" - MENÜ FUNK (** $r$  **Rd**  $io$ **)**

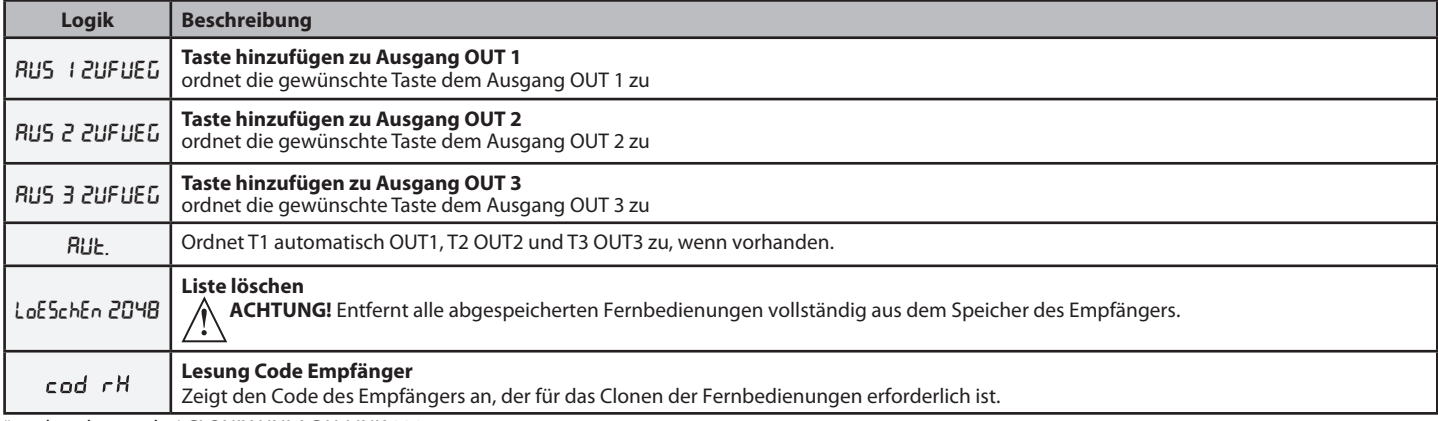

\* vorhanden nur bei CLONIX UNI AC U-LINK 230.

#### **TABELLE "B" - MENÜ KONFIGURIERUNG AUSGANG (**outputs**)**

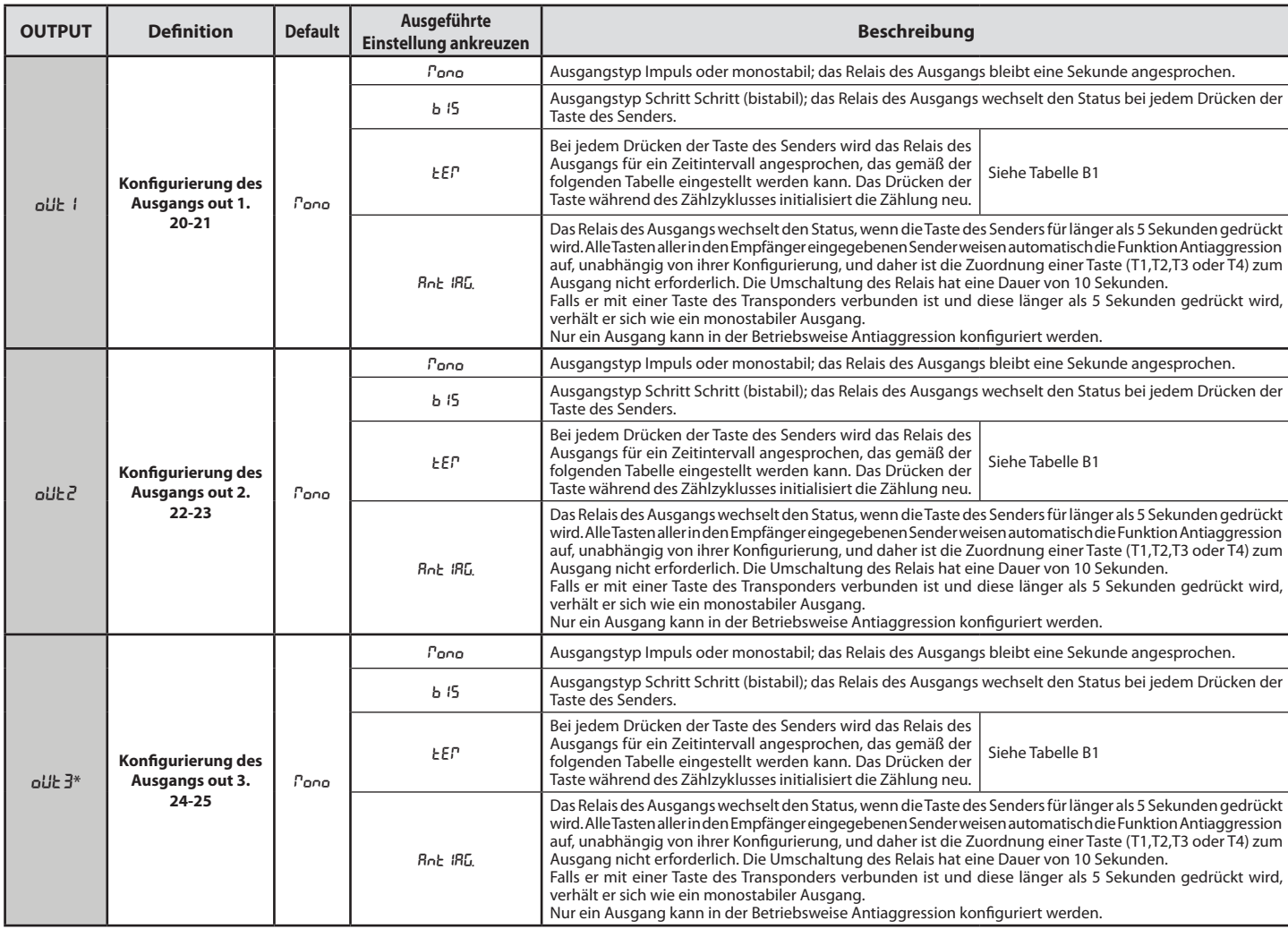

\* vorhanden nur bei CLONIX UNI AC U-LINK 230.

#### **Tabelle B1**

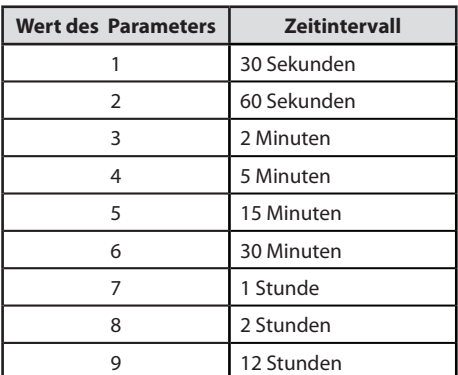

# D81212300100\_02 D812123 00100\_02

#### **TABELLE "C" - MENÜ LOGIKEN - (**LOGIC**)**

## **MONTAGEANLEITUNG**

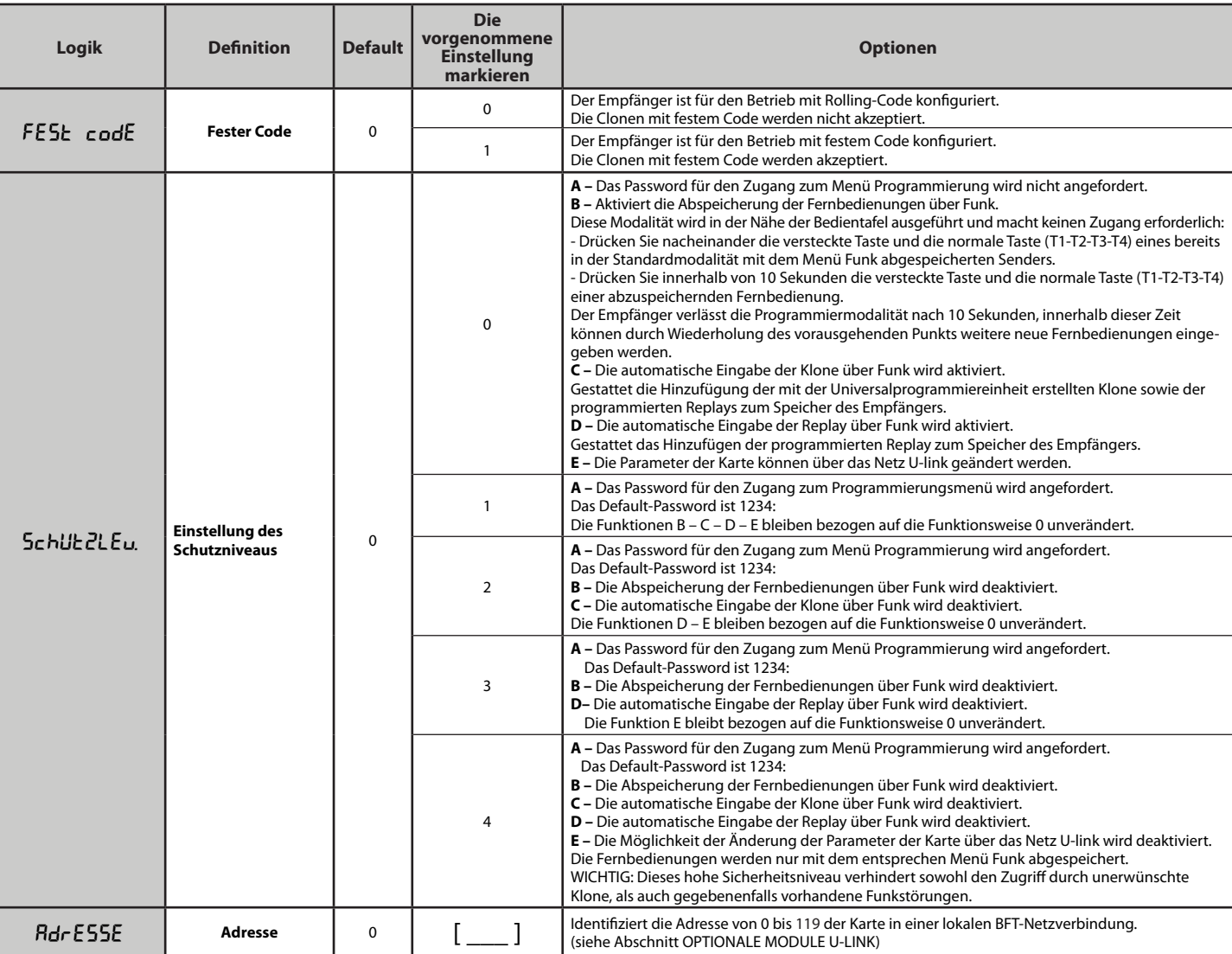

#### **TABELLE "D" - MENÜ KONFIGURIERUNG SLOTS (**conf.slots**)**

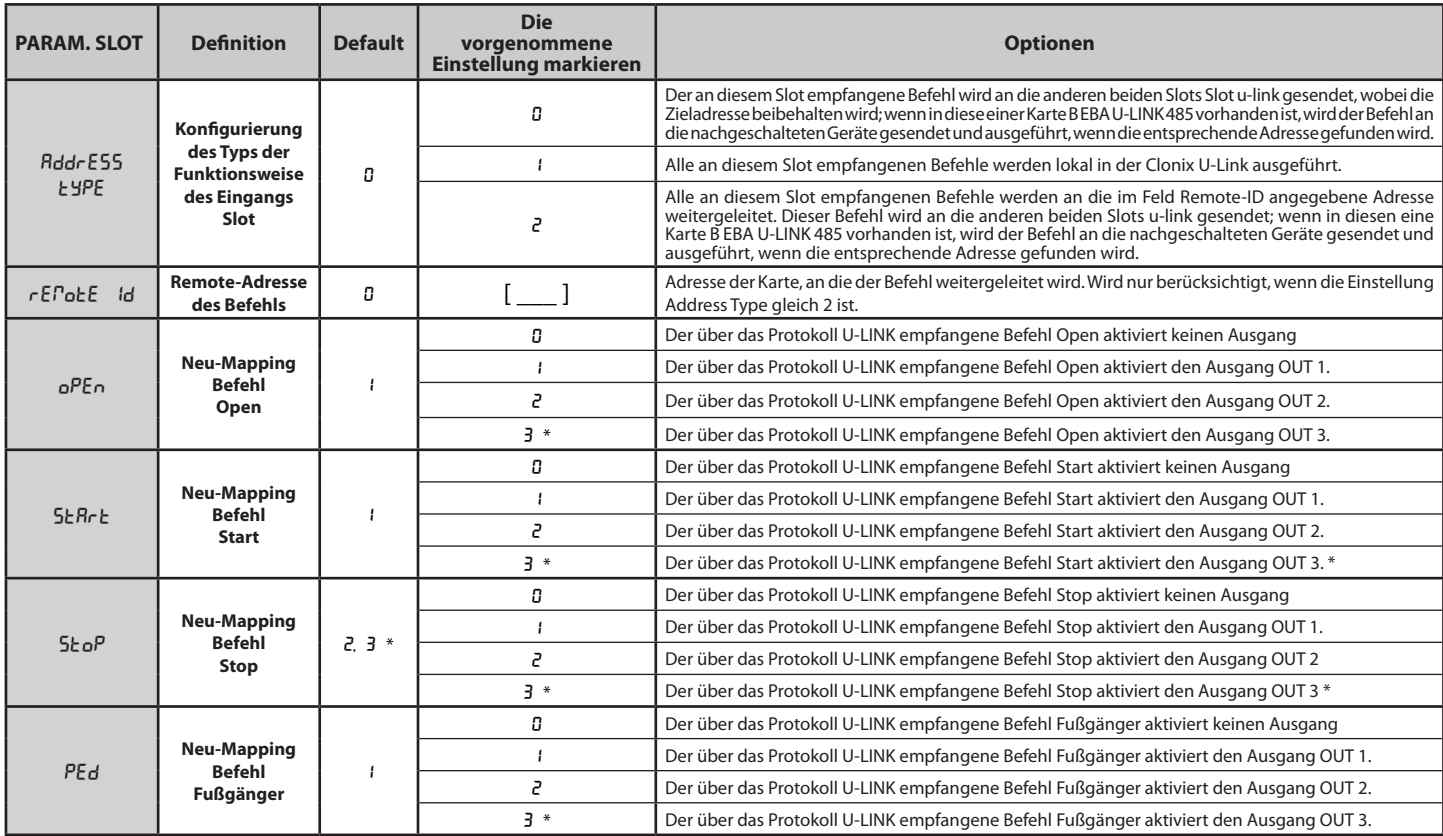

**DEUTSCH DEUTSCH**

## **MONTAGEANLEITUNG**

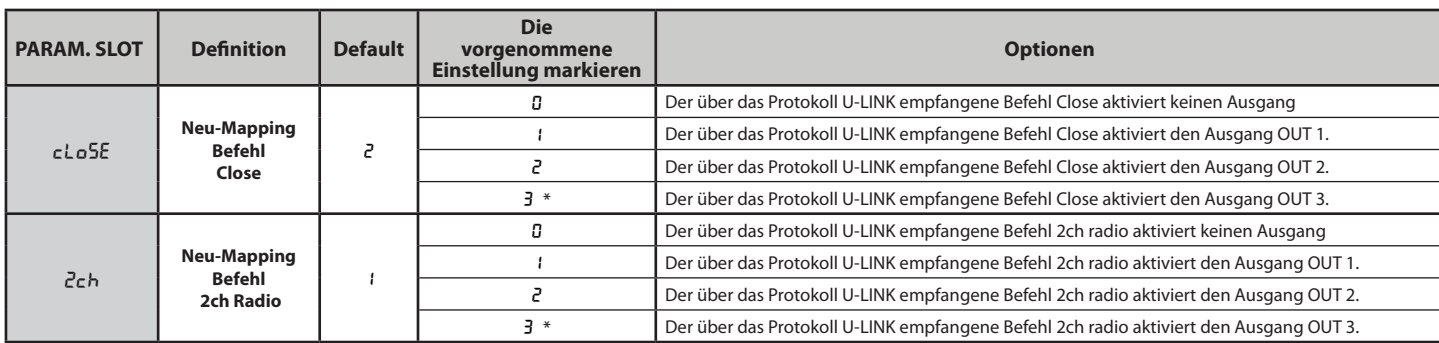

\* vorhanden nur bei CLONIX UNI AC U-LINK 230.

#### **8) OPTIONALE MODULE U-LINK**

Bitte nehmen Sie auf die Anweisungen der Module U-link. Bezug

Die Benutzung einiger Module führt zu einer Verringerung der Funkreichweite. Passen Sie die Anlage durch eine entsprechenden Antenne mit 433MHz an.

#### **8.1) KOMPATIBLE KARTEN U-LINK**

Die Clonix U-Link gestattet die Verwaltung von bis zu drei der im Folgenden aufgeführten Module u-link zur Aktivierung der Relais mit Befehlen, die über u-<br>service oder u-base 2 usw. von einem PC kommen, oder aber von mobi an Zentralen geleitet werden, die über eine Karte 485 angeschlossen sind, indem die Eigenschaften des Eingangs/SLots über Display konfiguriert werden.

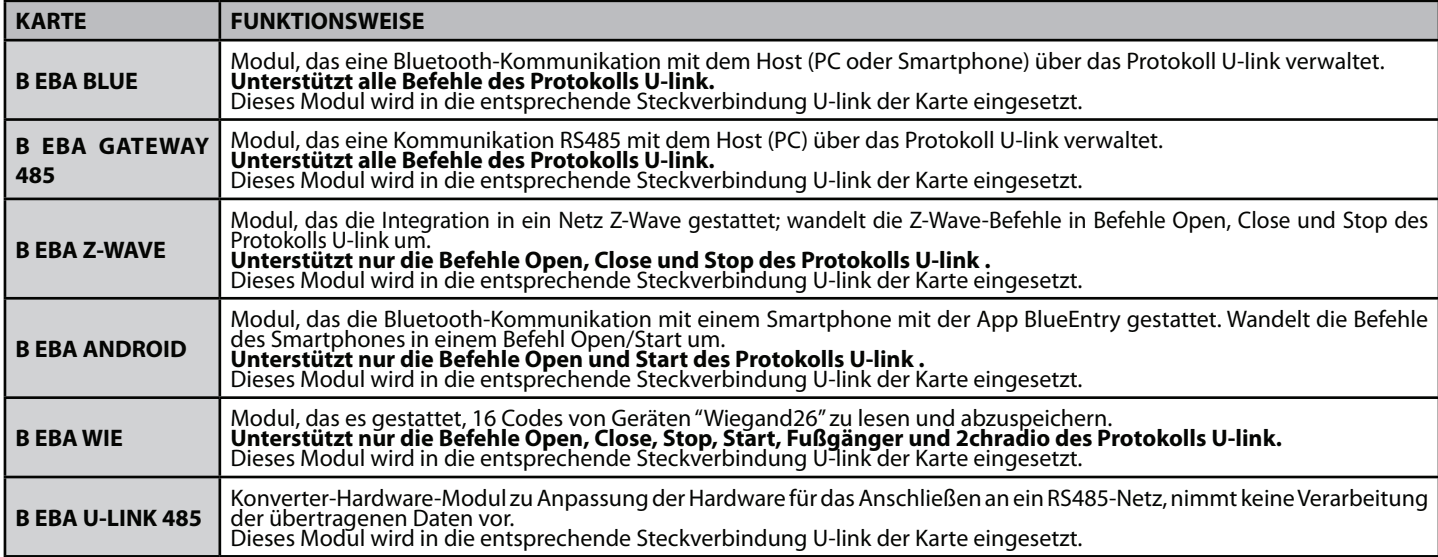

Wo SET1 oder SET2 angegeben ist, sind zwei äquivalente Konfgurierun- gen des Empfängers gemeint.

#### **BEISPIEL 1**

Der Befehl, der an den Modulen ankommt, wir von der Clonix gemäß dem vom Bediener eingegebenen Mapping ausgeführt.

Es ist nicht erforderlich, dass gleichzeitig drei Module vorhanden sind. Jedes Modul kann in einen der drei Slots eingesteckt werden. Die Kon- <sup>f</sup>gurierung erfolgt für den Slot, in dem das Modul vorhanden ist.

Beba Android im Slot 1 sendet einen Befehl Start/Open; dieser wird in der Clonix durch einen Befehl an den Ausgang 1 ausgeführt. Beba Blue im Slot 2 sendet eine Anweisung an die Adresse 000; diese

wird in der Clonix ausgeführt. B EB WIE im Slot 3 sendet einen Befehl Start; dieser wird in der Clonix

durch einen Befehl an den Ausgang 2 ausgeführt. B EBA WIE im Slot 3 sendet einen Befehl Open; dieser wird in der Clonix

durch einen Befehl an den Ausgang 1 ausgeführt. Das Verhalten der Ausgänge ist abhängig von den Einstellungen

#### **BEISPIEL 2**

Der Befehl, der an den Modulen ankommt, wir von der Clonix gemäß dem vom Bediener eingegebenen Mapping ausgeführt.

Beba WIE im Slot 1 sendet einen Befehl Start; dieser wird in der Clonix durch einen Befehl an den Ausgang 2 ausgeführt.

Beba Android im Slot 2 sendet einen Befehl Start; dieser wird über den

Slot 3 an die Adressenzentrale 2 gesendet.<br>In der Adressenzentrale 2 wird der Befehl Start ausgeführt. Jeder<br>Befehl, der im Slot 2 ankommt, wird in der Zentrale mit der Adresse ausgeführt, die der Remote-ID entspricht, die in den Eigenschaften des Slots eingegeben worden ist.

#### **BEISPIEL 3**

Der Befehl, der an den Modulen ankommt, wir von der Clonix gemäß dem vom Bediener eingegebenen Mapping ausgeführt.

Beba Android im Slot 1 sendet einen Befehl Start; dieser wird in der Clonix durch einen Befehl an den Ausgang 2 ausgeführt.

Beba Blue im Slot 2 sendet eine verständliche Adress-Anweisung [xxx] (siehe Handbuch u-service);

die Anweisung wird von der Karte Beba u-link 485 über das Netz zur entsprechenden Adresse geleitet. Beispiel:

Anweisung u-service Start [000\_nviOn\_003 1.1] Wird ausgeführt in der Zentrale mit der Adresse 003.

Die Adresse der Anweisung wird nicht geändert.

#### **BEISPIEL 4**

Der Befehl, der an den Modulen ankommt, wird von der Clonix gemäß dem vom Bediener eingegebenen Mapping ausgeführt .

Beba Android im Slot 1 sendet einen Befehl Start; dieser wird über den

Slot 3 an die Adressenzentrale 3 gesendet. In der Adressenzentrale 3 wird der Befehl Start ausgeführt. Jeder Befehl, der im Slot 1 ankommt, wird in der Zentrale mit der

Adresse ausgeführt, die der Remote-ID entspricht, die in den Eigen- schaften des Slots eingegeben worden ist. Beba Gateway 485 im Slot 2 sendet eine verständliche Adress-Anweisung [xxx] (siehe Handbuch u-service);

die Anweisung wird von der Karte Beba u-link 485 über das Netz zur

entsprechenden Adresse geleitet. Beispiel:

Anweisung u-service Open [000\_nviOn\_002 1.1]

Wird ausgeführt in der Zentrale mit der Adresse 002.

Die Adresse der Anweisung wird nicht geändert.

NB1 die Module Beba Gateway 485 und Beba Uniblue müssen für ihren ordnungsgemäßen Betrieb die Eigenschaft Address Type des Slot gleich 0 aufweisen.

Für die Diagnose der Karte mit den Modulen Beba Gateway 485 und Beba Blue kann auch das Programm verwendet werden Ubase2

- NB2 Für den ordnungsgemäßen Betrieb der Clonix U-Link dürfen nicht gleichzeitig zwei Module dieses Typs installiert sein: B EBA GATEWAY 485 B EBA BLUE
	- oder zusammen die Module Beba Blue und Beba Gateway 485.

**Bft Spa**<br>Via Lago di Vico, 44<br>36015 Schio (VI)<br>T +39 0445 69 65 22<br>F +39 0445 69 65 22  $\rightarrow$  www.bft.it

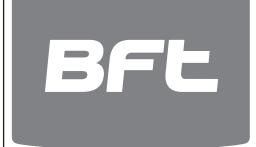

# SPAIN<br>**BFT GROUP ITALIBERICA DE<br>AUTOMATISMOS S.L.**<br>08401 Granollers - (Barcelona)<br>www.bftautomatismos.com

FRANCE<br>**AUTOMATISMES BFT FRANCE**<br>69800 Saint Priest<br>www.bft-france.com

GERMANY<br>**BFT TORANTRIEBSSYSTEME Gmb H**<br>90522 Oberasbach<br>www.bft-torantriebe.de

UNITED KINGDOM<br>**BFT AUTOMATION UK LTD**<br>Stockport, Cheshire, SK7 5DA<br>www.bft.co.uk

# **IRELAND<br>BFT AUTOMATION LTD**<br>Dublin 12

BENELUX BFT BENELUX SA 1400 Nivelles www.bftbenelux.be

POLAND<br>**BFT POLSKA SP. Z 0.0.**<br>05-091 ZĄBKI<br>www.bft.pl

CROATIA<br>**BFT ADRIA D.O.O.**<br>51218 Drazice (Rijeka)<br>www.bft.hr

ı

PORTUGAL<br>**BFT SA-COMERCIO DE<br>AUTOMATISMOS E MATERIAL DE<br>SEGURANCIA<br>3020-305 Coimbra<br>www.bftportugal.com** 

CZECH REPUBLIC BFT CZ S.R.O.

Praha www.bft.it

TURKEY BFT OTOMATIK KAPI SISTEMELERI SANAY VE Istanbul www.bftotomasyon.com.tr

RUSSIA<br>**BFT RUSSIA**<br>111020 Moscow<br>www.bftrus.ru

# AUSTRALIA<br>**BFT AUTOMATION AUSTRALIA<br>PTY LTD**<br>Wetherill Park (Sydney)<br>www.bftaustralia.com.au

U.S.A.<br>**BFT USA**<br>Boca Raton<br>www.bft-usa.com

í

CHINA<br>**BFT CHINA**<br>Shanghai 200072<br>www.bft-china.cn

UAE BFT Middle East FZCO Dubai